# **Bracketing vs HDR High Dynamic Range**

**De termen Bracketing en HDR worden nogaleens met elkaar verward. Niet onlogisch omdat met name in de nabewerking de werkwijze gelijk is.**

**Een defenitie Je maakt een HDR foto met behulp van Bracketing. Je verhoogt het contrast en daarom lijkt de foto scherper**

**Bij Bracketing willen we het dynamisch bereik verhogen**

**Bij HDR willen we de foto overal even scherp hebben**

# **HDR m.b.v Bracketing**

**High Dynamic Range**

**Vandaag gaan we het hebben over het** 

**maken van een Bracketing foto.**

**Volgende week gaan we die bewerken in Gimp**

#### **Het dynamische bereik**

Het vermogen om zwarte en Witte tinten te onderscheiden

**Met onze ogen kunnen we redelijk snel schakelen tussen licht en donker.**

**Daardoor kunnen we b.v bij tegenlicht wel een persoon op de voorgrond onderscheiden**

#### Dynamisch bereik van het menselijk oog (+/- 24 stops)

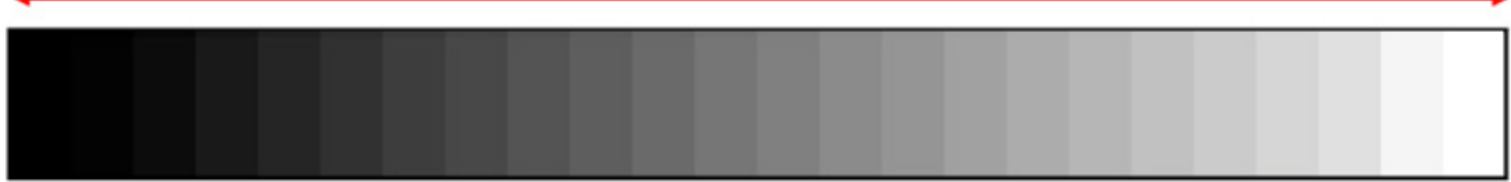

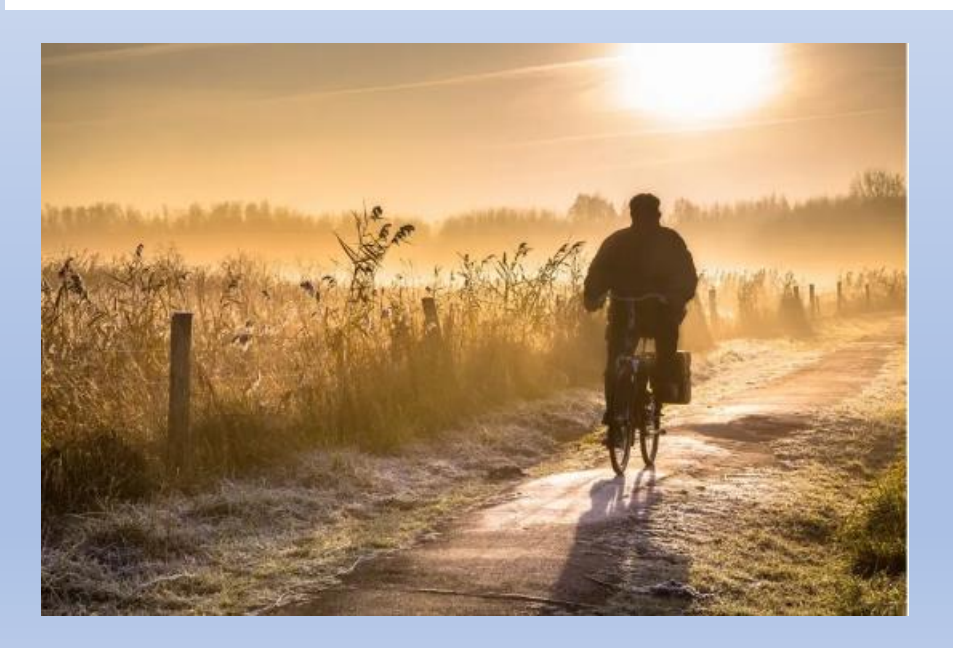

### **Het dynamische bereik**

Het vermogen om zwarte en Witte tinten te onderscheiden

**Een camera heeft een veel beperkte dynamisch bereik. Dit verschilt per merk**

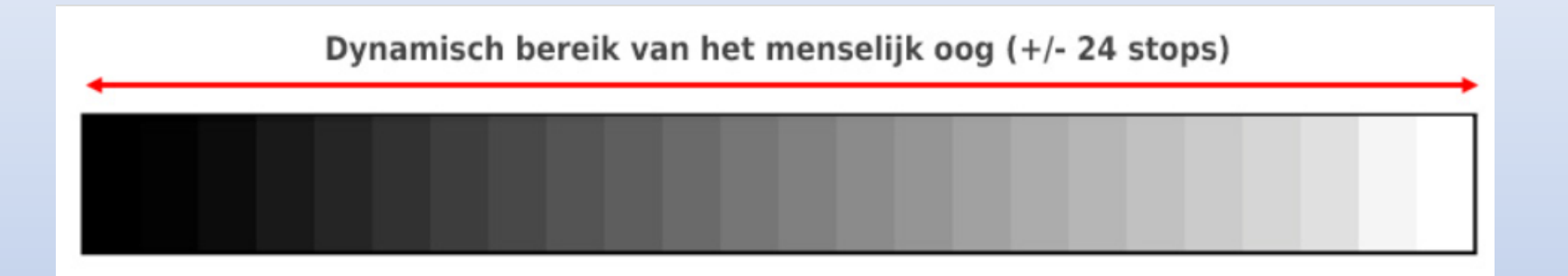

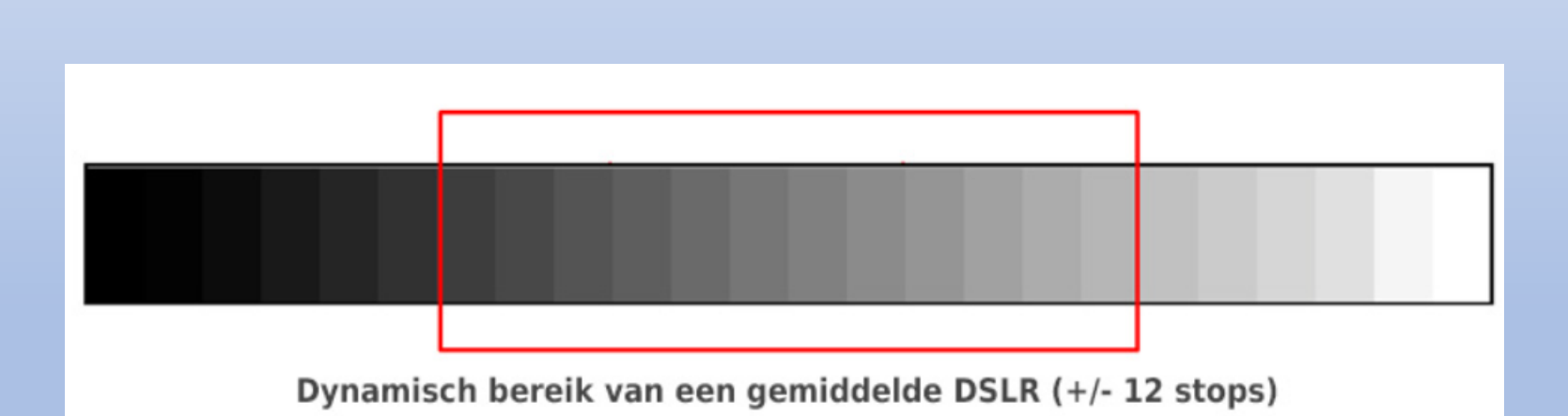

### **Het dynamische bereik vergroten**

#### **Gebruik een flitser?**

#### **Dit noemen we invulflits**

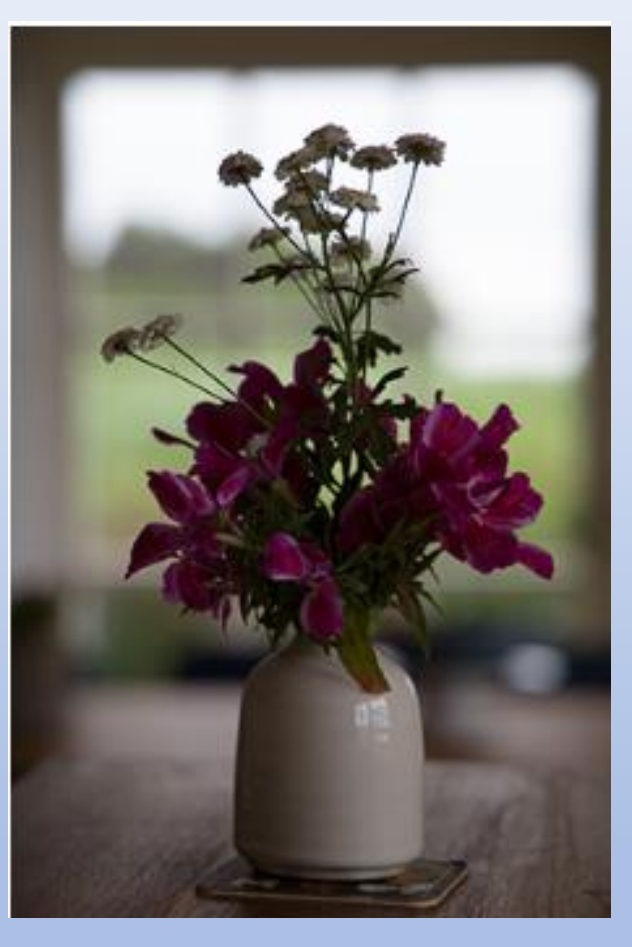

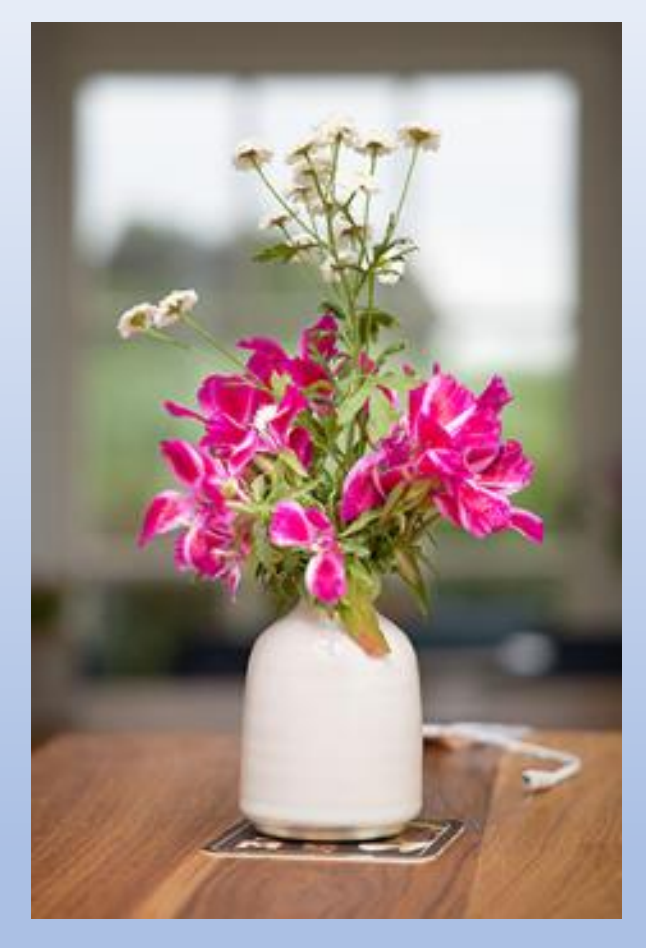

**Zonder flitser Met invul flitser**

### **Het dynamische bereik vergroten**

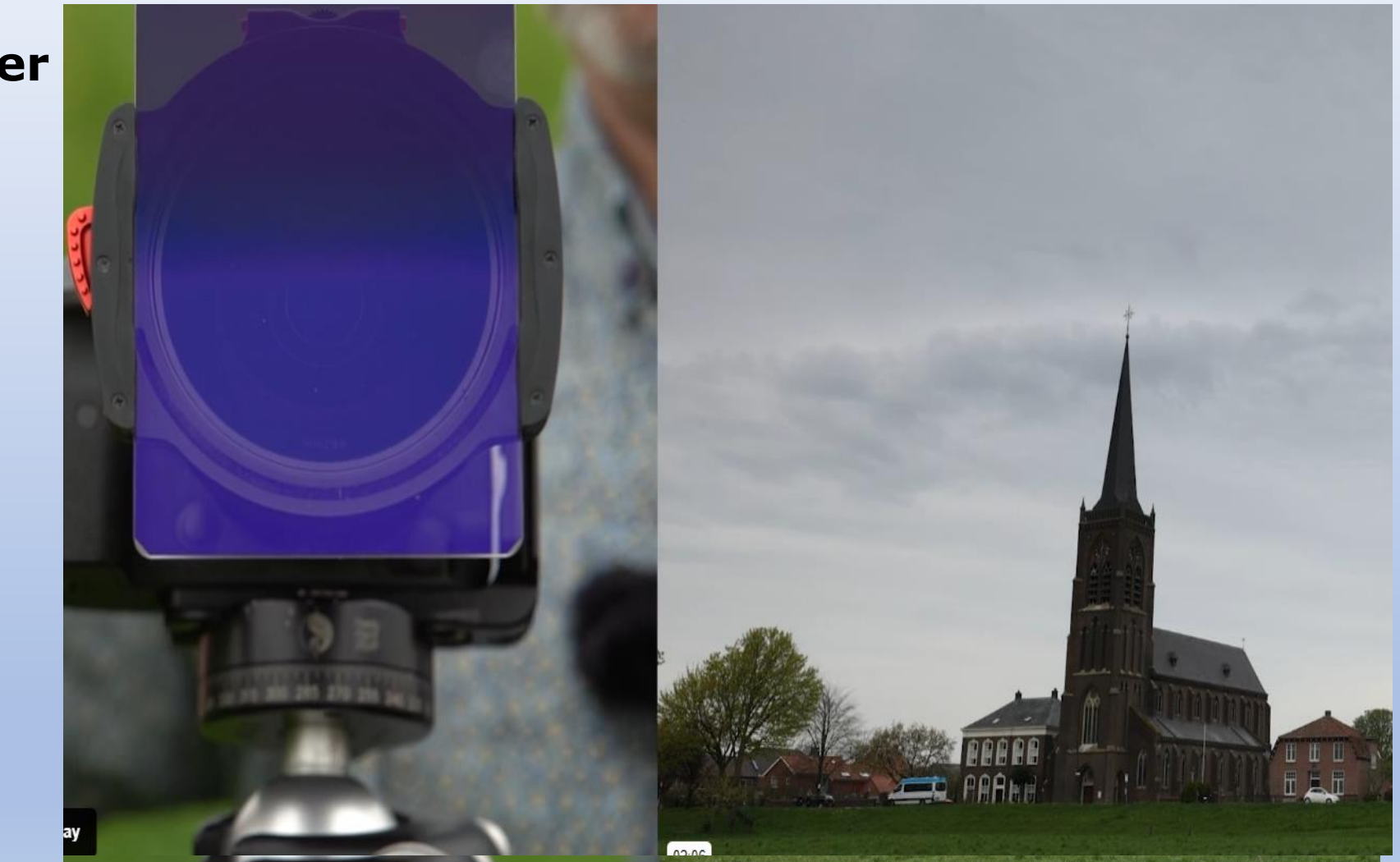

**Gebruik een grijsfilter**

#### **Het dynamische bereik vergroten**

## **Gebruik Bracketing Belichtingscompensatie**

Exposure bracketing is een **reeksopname** waarbij foto's gemaakt worden met verschillende belichtingstijden. **Dit noemen we een belichtingstrapje**

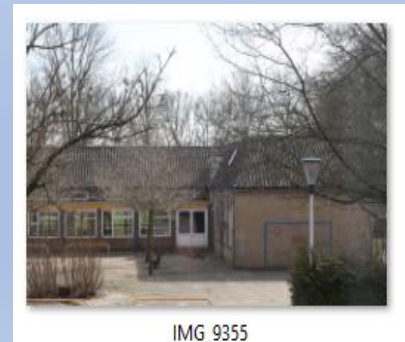

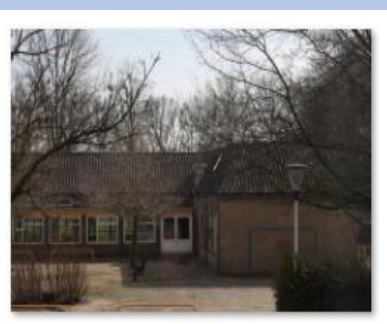

IMG 9356

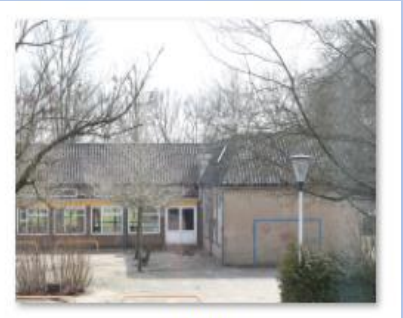

**IMG 9357** 

**Aantal foto's** De camera maakt 3 tot 5 foto's

#### **Bracketing**

## **Belichtingscompensatie**

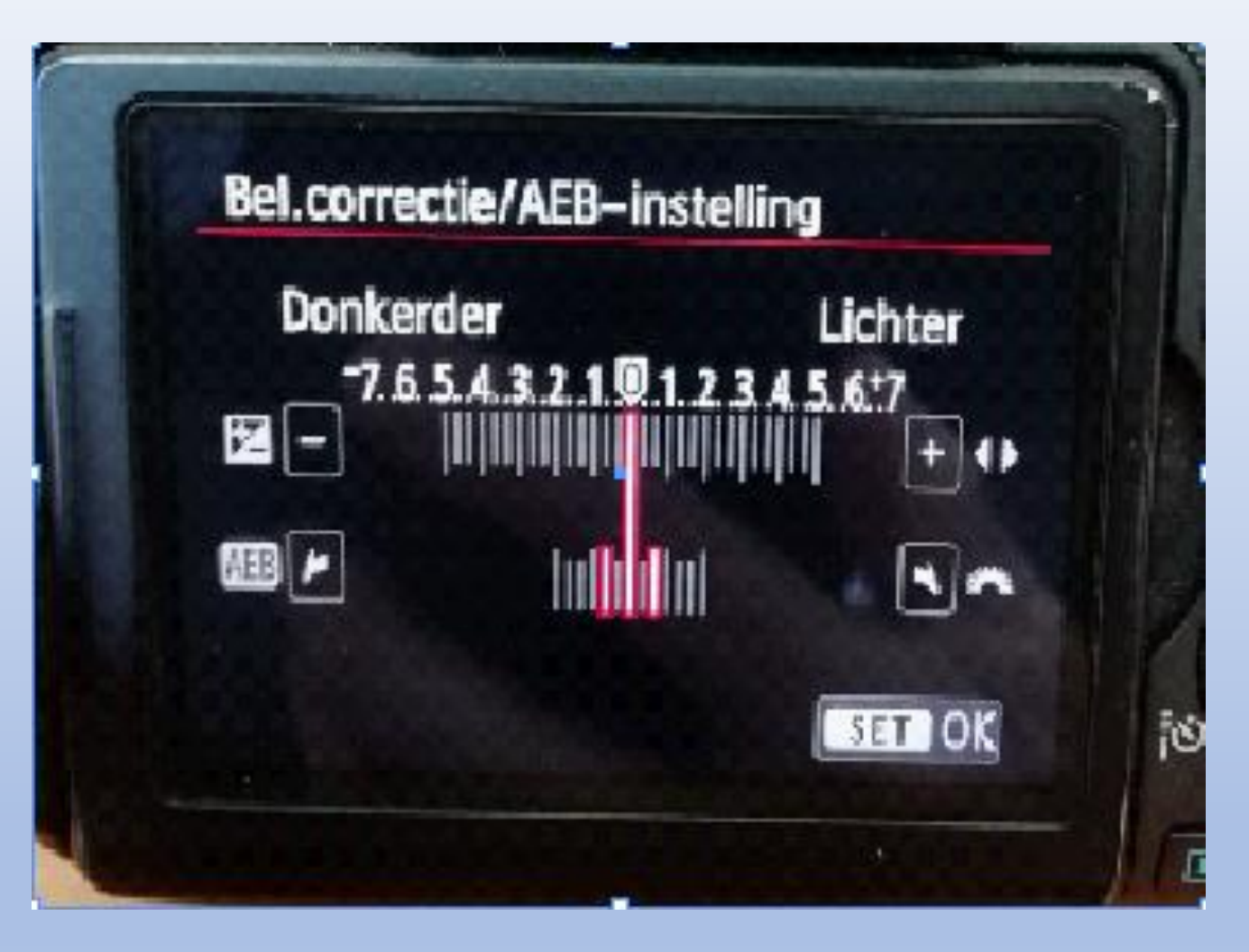

#### **Voorbeeld van het instellen van Bracketing**

## **Bracketing De praktijk**

Zet camera op **diafragmavoorkeuze** (A of Av stand).

*Door diafragma voorkeur te geven blijft de scherptediepte in de foto's hetzelfde is*

Zet de ISO op vaste waarde (100)

Zet je camera op Live View

Stel handmatig scherp op een onderwerp

**Alleen de sluitertijd veranderd**

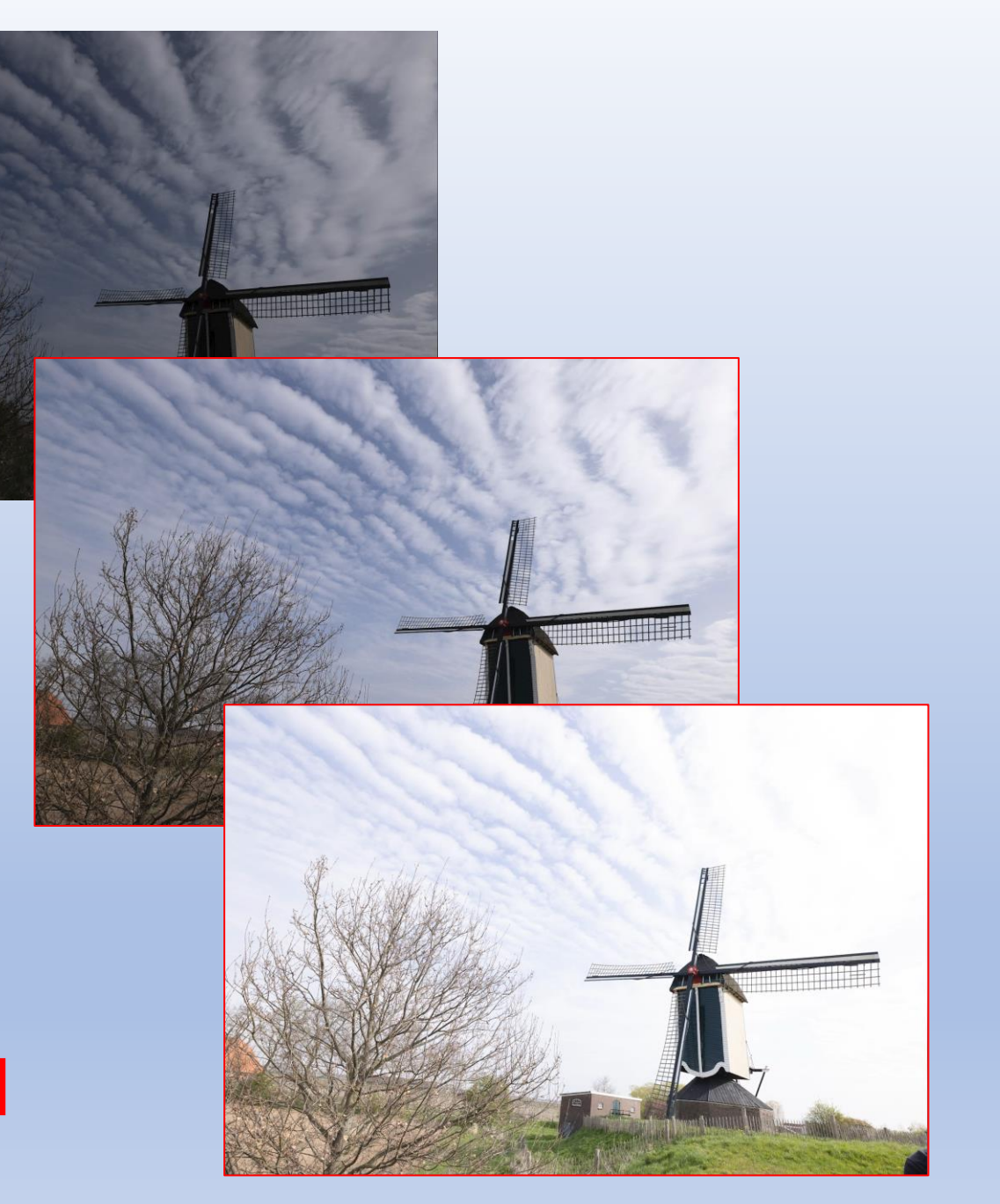

## Nabewerking

**In een Gimp kunnen we de foto's bij elkaar in plaatsen**

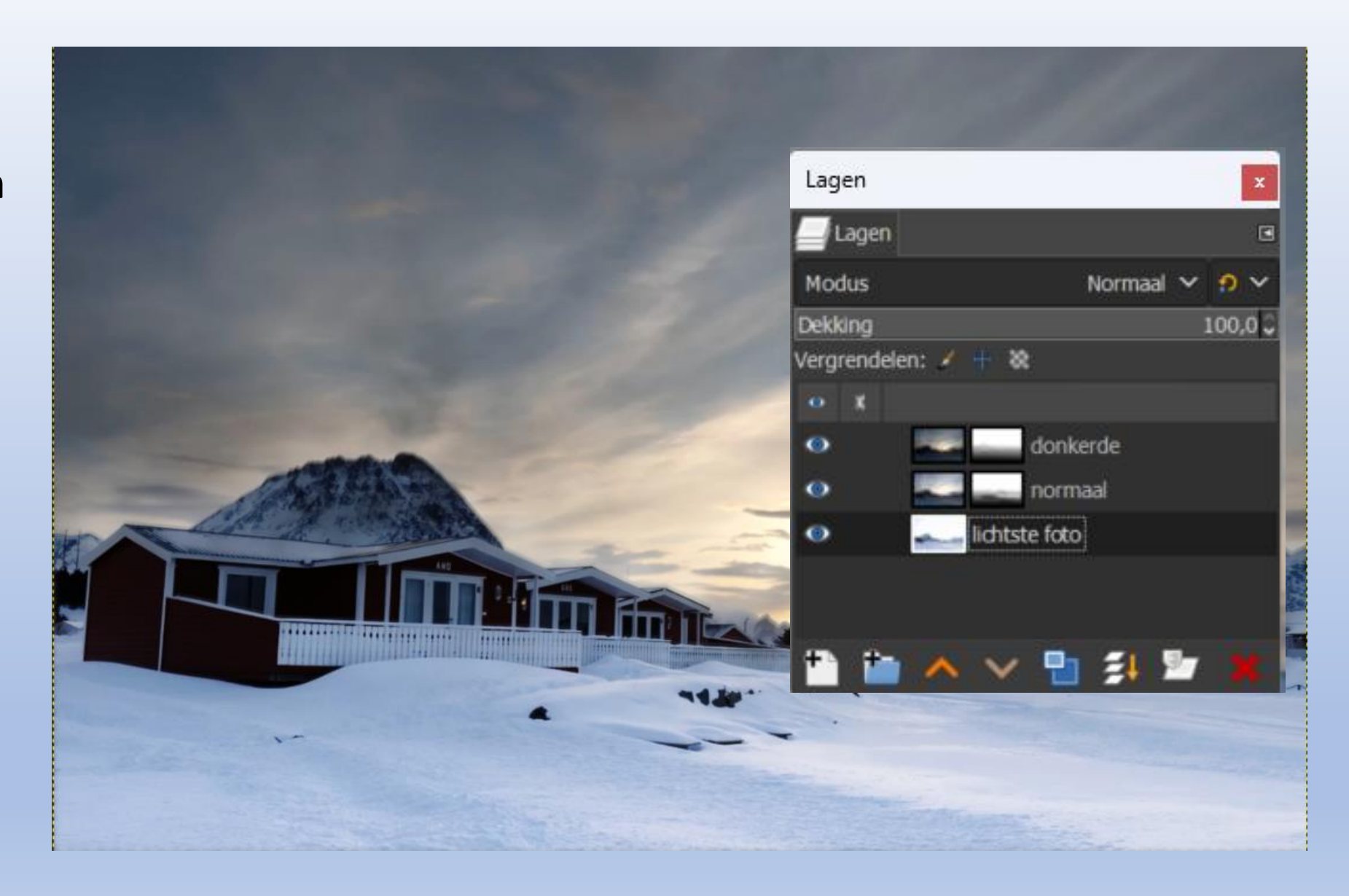

# **Download de bestanden om mee te oefenen**

# **https://voorenachterdedijk.nl/tips-en-trucs/**

https://photofactsacademy.nl/cursussen